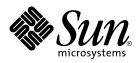

# Platform Notes: The Sun Quad FastEthernet Device Driver

Sun Microsystems, Inc. 901 San Antonio Road Palo Alto, CA 94303-4900 U.S.A

> Part No.: 805-5232 October 1998, Revision A

Send comments about this document to: docfeedback@sun.com 1998 Sun Microsystems, Inc., 901 San Antonio Road, Palo Alto, California 94303-4900 U.S.A.

This product or document is protected by copyright and distributed under licenses restricting its use, copying, distribution, and decompilation. No part of this product or document may be reproduced in any form by any means without prior written authorization of Sun and its licensors, if any. Third-party software, including font technology, is copyrighted and licensed from Sun suppliers.

Parts of the product may be derived from Berkeley BSD systems, licensed from the University of California. UNIX is a registered trademark in the U.S. and other countries, exclusively licensed through X/Open Company, Ltd.

Sun, Sun Microsystems, the Sun logo, OpenBoot, OBP, Quad FastEthernet, and Solaris are trademarks, registered trademarks, or service marks of Sun Microsystems, Inc. in the U.S. and other countries. All SPARC trademarks are used under license and are trademarks or registered trademarks of SPARC International, Inc. in the U.S. and other countries. Products bearing SPARC trademarks are based upon an architecture developed by Sun Microsystems, Inc.

The OPEN LOOK and  $Sun^{TM}$  Graphical User Interface was developed by Sun Microsystems, Inc. for its users and licensees. Sun acknowledges the pioneering efforts of Xerox in researching and developing the concept of visual or graphical user interfaces for the computer industry. Sun holds a non-exclusive license from Xerox to the Xerox Graphical User Interface, which license also covers Sun's licensees who implement OPEN LOOK GUIs and otherwise comply with Sun's written license agreements.

RESTRICTED RIGHTS: Use, duplication, or disclosure by the U.S. Government is subject to restrictions of FAR 52.227-14(g)(2)(6/87) and FAR 52.227-19(6/87), or DFAR 252.227-7015(b)(6/95) and DFAR 227.7202-3(a).

DOCUMENTATION IS PROVIDED "AS IS" AND ALL EXPRESS OR IMPLIED CONDITIONS, REPRESENTATIONS AND WARRANTIES, INCLUDING ANY IMPLIED WARRANTY OF MERCHANTABILITY, FITNESS FOR A PARTICULAR PURPOSE OR NON-INFRINGEMENT, ARE DISCLAIMED, EXCEPT TO THE EXTENT THAT SUCH DISCLAIMERS ARE HELD TO BE LEGALLY INVALID.

Copyright 1998 Sun Microsystems, Inc., 901 San Antonio Road, Palo Alto, Californie 94303 Etats-Unis. Tous droits réservés.

Ce produit ou document est protégé par un copyright et distribué avec des licences qui en restreignent l'utilisation, la copie, la distribution, et la décompilation. Aucune partie de ce produit ou document ne peut être reproduite sous aucune forme, par quelque moyen que ce soit, sans l'autorisation préalable et écrite de Sun et de ses bailleurs de licence, s'il y en a. Le logiciel détenu par des tiers, et qui comprend la technologie relative aux polices de caractères, est protégé par un copyright et licencié par des fournisseurs de Sun.

Des parties de ce produit pourront être dérivées des systèmes Berkeley BSD licenciés par l'Université de Californie. UNIX est une marque déposée aux Etats-Unis et dans d'autres pays et licenciée exclusivement par X/Open Company, Ltd.

Sun, Sun Microsystems, le logo Sun, OpenBoot, OBP, Quad FastEthernet, et Solaris sont des marques de fabrique ou des marques déposées, ou marques de service, de Sun Microsystems, Inc. aux Etats-Unis et dans d'autres pays. Toutes les marques SPARC sont utilisées sous licence et sont des marques de fabrique ou des marques déposées de SPARC International, Inc. aux Etats-Unis et dans d'autres pays. Les produits portant les marques SPARC sont basés sur une architecture développée par Sun Microsystems, Inc.

L'interface d'utilisation graphique OPEN LOOK et Sun™ a été développée par Sun Microsystems, Inc. pour ses utilisateurs et licenciés. Sun reconnaît les efforts de pionniers de Xerox pour la recherche et le développement du concept des interfaces d'utilisation visuelle ou graphique pour l'industrie de l'informatique. Sun détient une licence non exclusive de Xerox sur l'interface d'utilisation graphique Xerox, cette licence couvrant également les licenciés de Sun qui mettent en place l'interface d'utilisation graphique OPEN LOOK et qui en outre se conforment aux licences écrites de Sun.

CETTE PUBLICATION EST FOURNIE "EN L'ETAT" ET AUCUNE GARANTIE, EXPRESSE OU IMPLICITE, N'EST ACCORDEE, Y COMPRIS DES GARANTIES CONCERNANT LA VALEUR MARCHANDE, L'APTITUDE DE LA PUBLICATION A REPONDRE A UNE UTILISATION PARTICULIERE, OU LE FAIT QU'ELLE NE SOIT PAS CONTREFAISANTE DE PRODUIT DE TIERS. CE DENI DE GARANTIE NE S'APPLIQUERAIT PAS, DANS LA MESURE OU IL SERAIT TENU JURIDIQUEMENT NUL ET NON AVENU.

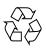

Please Recycle

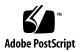

## Contents

**Preface vii** How This Book Is Organized vii Typographic Conventions viii Shell Prompts viii Sun Documentation on the Web viii Sun Welcomes Your Comments ix

Configuring the Driver Software for Sun Quad FastEthernet Adapters 1 1. Installing the Driver Software 1 Configuring the Host File 1 To Configure the Host File 2 ▼ Booting From the Network 4 To Boot From the Network 4 T Optional Post-Installation Procedures 5 Setting Driver Parameters 5 To Avoid Losing TCP/IP Parameter Changes 6 To Force Network Speed Between 10 Mbps and 100 Mbps 7 ▼ Auto-Negotiation 8 local-mac-address Property 9

#### 2. Setting Parameters for the Sun Quad FastEthernet Device Driver 11

The Local Transceiver (Internal) 11 Driver Parameter Values and Definitions 12 Defining the Current Status 13 Inter-Packet Gap Parameters 13 Defining an Additional Delay Before Transmitting a Packet Using lance\_mode and ipg0 14 Operational Mode Parameters 15 Defining the Number of Back-to-Back Packets to Transmit 16 Reporting Transceiver Capabilities 16 Reporting the Link Partner Capabilities 17

Setting the qfe Driver Parameters 17

- To set parameters so they remain in effect after you reboot the system 17
   Setting Parameters Using the ndd Utility 18
   Identifying Device Instances 18
- To Specify the Device Instance for the ndd Utility 19
   Noninteractive and Interactive Modes 19
- ▼ To Use the ndd Utility in Noninteractive Mode 20
- To Use the ndd Utility in Interactive Mode 20
   Setting Forced Mode 21
- To Select One Local Transceiver Capability and Set Forced Mode 22 Auto-Negotiation Mode 22
- ▼ To Set the Mode to Auto-Negotiation 22

Setting Parameters in the /etc/system File 22

▼ To Set Parameters in the /etc/system File 23

Setting Parameters Using the /kernel/drv/qfe.conf File 24

▼ To Set Driver Parameters on a Sun Quad FastEthernet PCI adapter 24

▼ To Set Driver Parameters on a Sun Quad FastEthernet SBus adapter 26

# Preface

This book describes how to configure the qfe driver and driver parameters for the Sun<sup>TM</sup> Quad FastEthernet<sup>TM</sup> PCI adapter and the Sun<sup>TM</sup> Quad FastEthernet<sup>TM</sup> SBus adapter.

# How This Book Is Organized

*Chapter 1* describes configuring the driver for the Sun Quad FastEthernet PCI adapter and the Sun Quad FastEthernet SBus adapter.

*Chapter 2* describes setting the driver parameters for the Sun Quad FastEthernet PCI adapter and the Sun Quad FastEthernet SBus adapter.

# **Typographic Conventions**

#### TABLE P-1 Typographic Conventions

| Typeface or<br>Symbol | Meaning                                                                                                    | Examples                                                                                                    |
|-----------------------|----------------------------------------------------------------------------------------------------|----------------------------------------------------------------------------------------------------|
| AaBbCc123             | The names of commands, files,<br>and directories; on-screen<br>computer output.                                             | Edit your .login file.<br>Use ls -a to list all files.<br>% You have mail.                                                                                                 |
| AaBbCc123             | What you type, when contrasted with on-screen computer output.                                                              | % <b>su</b><br>Password:                                                                                                    |
| AaBbCc123             | Book titles, new words or terms,<br>words to be emphasized.<br>Command-line variable; replace<br>with a real name or value. | Read Chapter 6 in the <i>User's Guide.</i><br>These are called <i>class</i> options.<br>You <i>must</i> be root to do this.<br>To delete a file, type rm <i>filename</i> . |

# **Shell Prompts**

| TABLE P-2 | Shell Prompts |
|-----------|---------------|
|-----------|---------------|

| Shell                                 | Prompt        |
|---------------------------------------|---------------|
| C shell                               | machine_name% |
| C shell superuser                     | machine_name# |
| Bourne shell and Korn shell           | \$            |
| Bourne shell and Korn shell superuser | #             |

# Sun Documentation on the Web

The docs.sun.com web site enables you to access Sun technical documentation on the Web. You can browse the docs.sun.com archive or search for a specific book

title or subject at:

http://docs.sun.com

# **Sun Welcomes Your Comments**

We are interested in improving our documentation and welcome your comments and suggestions. You can email your comments to us at:

docfeedback@sun.com

Please include the part number of your document in the subject line of your email.

# Configuring the Driver Software for Sun Quad FastEthernet Adapters

This chapter includes information and instructions for configuring the driver software used by the Sun Quad FastEthernet adapter. Unless otherwise noted, all instructions apply to both the Sun Quad FastEthernet PCI adapter and the Sun Quad FastEthernet SBus adapter.

# Installing the Driver Software

The Solaris CD-ROM contains the software that must be installed in order to use the Sun Quad FastEthernet adapter.

**Note** – Do not use the installation CD-ROM that shipped with your Quad FastEthernet adapter. The software on the Solaris CD-ROM is more current and replaces previous versions of the driver.

Before using the four network interfaces of the adapter, you will need to create and edit system host files, as described in the next section.

# Configuring the Host File

After installing the Sun Quad FastEthernet driver software, you must create a hostname.gfenum file for the Ethernet interfaces on the adapter. You must also create both an IP address and a host name for the Ethernet interfaces in the /etc/ hosts file.

## ▼ To Configure the Host File

1. At the command line, use the grep command to search the /etc/path\_to\_inst file for qfe devices.

For a Sun Quad FastEthernet PCI adapter:

```
# grep qfe /etc/path_to_inst
"/pci@lf,2000/pci@2/SUNW,qfe@0,1" 0 "qfe"
"/pci@lf,2000/pci@2/SUNW,qfe@1,1" 1 "qfe"
"/pci@lf,2000/pci@2/SUNW,qfe@2,1" 2 "qfe"
"/pci@lf,2000/pci@2/SUNW,qfe@3,1" 3 "qfe"
```

In the example above, the four SUNW, qfe@x, 1 instances are from a Sun Quad FastEthernet PCI adapter installed in slot 2.

For a Sun Quad FastEthernet SBus adapter:

```
# grep qfe /etc/path_to_inst
"/sbus@lf,0/SUNW,qfe@l,8c10000" 1 "qfe"
"/sbus@lf,0/SUNW,qfe@l,8c00000" 0 "qfe"
"/sbus@lf,0/SUNW,qfe@l,8c30000" 3 "qfe"
"/sbus@lf,0/SUNW,qfe@l,8c20000" 2 "qfe"
```

In the example above, the four SUNW, qfe@1 instances are from a Sun Quad FastEthernet SBus adapter installed in slot 1.

2. Create an /etc/hostname.gfenum file, where num is the instance number of each interface you plan to use.

If you want to use all of the network interfaces from the example in Step 1, you will need to create four files:

| File Name          | Instance<br>Number | Adapter Ethernet<br>Network Interface |
|--------------------|--------------------|---------------------------------------|
| /etc/hostname.qfe0 | 0                  | 0                                     |
| /etc/hostname.qfel | 1                  | 1                                     |
| /etc/hostname.qfe2 | 2                  | 2                                     |
| /etc/hostname.qfe3 | 3                  | 3                                     |

- Do not create /etc/hostname.gfenum files for Sun Quad FastEthernet adapter network interfaces you plan to leave unused.
- The /etc/hostname.gfenum file must contain the host name for the appropriate network interface.

- The host name should have an IP address that will need to be entered in the /etc/hosts file.
- The host name should be different from any other host name of any other interface, for example: /etc/hostname.hme0 and /etc/hostname.qfe2 cannot share the same host name.

Using the instance examples in Step 1, the following example shows the four /etc/hostname.qfe*num* files required for a system called zardoz that has a Sun Quad FastEthernet adapter (zardoz-11, zardoz-12, zardoz-13, and zardoz-14).

```
# cat /etc/hostname.hme0
zardoz
# cat /etc/hostname.qfe0
zardoz-11
# cat /etc/hostname.qfe1
zardoz-12
# cat /etc/hostname.qfe2
zardoz-13
# cat /etc/hostname.qfe3
zardoz-14
```

3. Create an appropriate entry in the /etc/hosts file for each active qfe network interface.

Using the previous example, you will have:

```
# cat /etc/hosts
#
#
Internet host table
#
127.0.0.1 localhost
129.144.10.57 zardoz loghost
129.144.11.83 zardoz-11
129.144.12.41 zardoz-12
129.144.13.67 zardoz-13
129.144.14.30 zardoz-14
```

4. Reboot your system.

# **Booting From the Network**

To use a Sun Quad FastEthernet adapter Ethernet interface as the boot device, perform the following tasks:

## ▼ To Boot From the Network

#### 1. At the ok prompt type:

ok show-devs

The show-devs command lists the system devices. You should see the full path name of the qfe devices, similar to the following examples:

For Sun Quad FastEthernet PCI adapter:

```
/pci@lf,2000/pci@2/SUNW,qfe@0,1
/pci@lf,2000/pci@2/SUNW,qfe@1,1
/pci@lf,2000/pci@2/SUNW,qfe@2,1
/pci@lf,2000/pci@2/SUNW,qfe@3,1
```

For Sun Quad FastEthernet SBus adapter:

```
/sbus@lf,0/SUNW,qfe@l,8c30000
/sbus@lf,0/SUNW,qfe@l,8c20000
/sbus@lf,0/SUNW,qfe@l,8c10000
/sbus@lf,0/SUNW,qfe@l,8c00000
```

**Note** – You need to select only one of these qfe devices for booting.

#### 2. At the ok prompt type:

ok boot full\_path\_name\_of\_the\_qfe\_device

# **Optional Post-Installation Procedures**

To customize the performance of the Sun Quad FastEthernet adapter, perform the tasks in the following sections.

## **Setting Driver Parameters**

The qfe device driver, which is loaded from the Solaris CD-ROM, controls the SUNW, qfe Ethernet devices. The device driver selects the link speed using the autonegotiation protocol with the link partner. (See "Auto-Negotiation" on page 8)

You can manually set the qfe device driver parameters to customize each SUNW, qfe device in your system in one of three ways:

- Set a parameter on a per-device basis by creating the qfe.conf file in the /kernel/drv directory.
- Use the ndd utility to *temporarily* change a parameter. This change is lost when you reboot the system.
- Set the qfe driver parameters generally for all SUNW, qfe devices in the system by entering the parameter variables in the /etc/system file.

See "Setting the qfe Driver Parameters" on page 17" for more information.

**Note** – In the future, the /etc/system file will not be available. It is not dynamic reconfiguration compatible.

# To Avoid Losing TCP/IP Parameter Changes

Add the parameter change to a run control script in the /etc/rc2.d directory, similar to the following example:

```
#!/sbin/sh
# Local kernel modifications
#
case "$1" in
'start')
   echo "Setting local kernel parameters...\c"
   ndd -set /dev/tcp tcp_rexmit_interval_max 60000
   echo ""
   ;;
'stop')
   echo "No kernel parameters changed."
   ;;
*)
   echo "Usage: $0 {start|stop}"
   ;;
esac
exit 0
```

## To Force Network Speed Between 10 Mbps and 100 Mbps

1. At the ok prompt, use the show-devs command to list the system devices.

You should see the full path names of the qfe devices, similar to the following examples:

For Sun Quad FastEthernet PCI adapter:

```
/pci@lf,2000/pci@2/SUNW,qfe@0,1
/pci@lf,2000/pci@2/SUNW,qfe@1,1
/pci@lf,2000/pci@2/SUNW,qfe@2,1
/pci@lf,2000/pci@2/SUNW,qfe@3,1
```

For Sun Quad FastEthernet SBus adapter:

```
/sbus@lf,0/SUNW,qfe@l,8c30000
/sbus@lf,0/SUNW,qfe@l,8c20000
/sbus@lf,0/SUNW,qfe@l,8c10000
/sbus@lf,0/SUNW,qfe@l,8c00000
```

#### 2. Type:

ok **nvedit** 

3. Type the following, pressing the Return key at the end of line 0:

```
0: probe-all install-console banner
1: apply transfer-speed=10 full_path_name_of_a_qfe_device
```

**Note** – If you already have commands in NVRAM, append these lines to the end of the file.

**4. Press Control-C after typing** *full\_path\_name\_of\_a\_qfe* **device**.

Perform Steps 2 to 4 to set the network speed for each qfe network interface.

**Note** – In the preceding example, the speed is forced to 10 Mbps. To force the speed to 100 Mbps, replace 10 with 100.

5. At the ok prompt type:

```
ok nvstore
ok setenv use-nvramrc? true
```

#### 6. Reboot your system.

See "Setting Forced Mode" on page 21 for more information on forcing network speed.

## Auto-Negotiation

A key feature of the Sun Quad FastEthernet adapter is auto-negotiation. The *auto-negotiation* protocol, as specified by the 100BASE-T standard, selects the operation mode (half-duplex or full-duplex), and the auto-sensing protocol selects the speed (10 Mbps or 100 Mbps) for the adapter.

The link speed and modes supported by the Sun Quad FastEthernet adapter are listed as follows in decreasing order of priority:

- 100 Mbps, full-duplex
- 100 Mbps, half-duplex
- 10 Mbps, full-duplex
- 10 Mbps, half-duplex

When the system is booted, the Sun Quad FastEthernet adapter advertises these capabilities to the link partner at the other end of the link [a hub, switch, or another network interface card (NIC) in a host system]. If the link partner also supports auto-negotiation, it advertises its capabilities over the link. The common highest priority mode supported by both sides is selected for the link operation.

If the Sun Quad FastEthernet adapter is connected to a remote system or interface that is not capable of auto-negotiation, your system automatically selects the speed and half-duplex mode.

If the Sun Quad FastEthernet adapter is connected to a link partner with which the auto-negotiation protocol fails to operate successfully, you can configure the device to not use this protocol and force the driver to set up the link in the mode and speed of your choice.

### local-mac-address Property

Each of the network interfaces of the Sun Quad FastEthernet adapter has been assigned a unique Media Access Control (MAC) address, which represents the 48-bit Ethernet address for that network interface. The OpenBoot<sup>™</sup> firmware reports this MAC address via the local-mac-address property in the device nodes corresponding to the network interfaces.

A system is not obligated to use this assigned MAC address if it has a systemwide MAC address. In such cases, the systemwide MAC address applies to all network interfaces on the system.

The device driver, or any other adapter utility, can use the network device's MAC address (local-mac-address) while configuring it. A network interface's MAC address can be used when booting over the network.

The mac-address property of the network device specifies the network address (systemwide or local-mac-address) used for booting the system. To start using the MAC addresses assigned to the network interfaces of the Sun Quad FastEthernet adapter, set the NVRAM configuration variable local-mac-address? to true.

```
ok setenv local-mac-address? true
```

# Setting Parameters for the Sun Quad FastEthernet Device Driver

The qfe device driver controls the Sun Quad FastEthernet adapter's SUNW, qfe Ethernet devices. You can manually set the qfe device driver parameters to customize each SUNW, qfe device in your system. This chapter provides an overview of the local transceiver used in the adapter, lists the available qfe device driver parameters, and describes how you can set these parameters.

# The Local Transceiver (Internal)

The four SUNW, qfe channels each provide 10BASE-T or 100BASE-TX networking interfaces, using the PCI FastEthernet and Expansion (PFEX) ASIC or the SBus FastEthernet Parallel SCSI (FEPS) ASIC and a local transceiver. The driver automatically sets the link speed to 10 or 100 Mbps and conforms to the 100BASE-T IEEE 802.3u Ethernet standard. The PFEX ASIC provides the PCI interface and Media Access Control (MAC) functions. The FEPS ASIC provides the SBus interface and MAC functions. The local transceiver, which connects to an RJ-45 connector, provides the physical layer functions.

The local transceiver is capable of all the operating speeds and modes listed in "Auto-Negotiation" on page 8. The local transceiver performs auto-negotiation with the remote end of the link (link partner) to select a common mode of operation.

The local transceiver also supports a forced mode of operation. You can select the speed and mode using the ndd utility, by editing the /etc/system file, or creating a gfe.conf file in the /kernel/drv directory.

# **Driver Parameter Values and Definitions**

This section describes the parameters and settings for the qfe device driver.

| Parameter             | Status         | Description                                   |
|-----------------------|----------------|-----------------------------------------------|
| transceiver_inus<br>e | Read only      | Defines the current status                    |
| link_status           | Read only      | Defines the current status                    |
| link_speed            | Read only      | Defines the current status                    |
| link_mode             | Read only      | Defines the current status                    |
| ipgl                  | Read and write | Inter-packet gap parameter                    |
| ipg2                  | Read and write | Inter-packet gap parameter                    |
| use_int_xcvr          | Read and write | Operational mode parameter                    |
| pace_size             | Read and write | Operational mode parameter                    |
| adv_autoneg_cap       | Read and write | Operational mode parameter                    |
| adv_100fdx_cap        | Read and write | Operational mode parameter                    |
| adv_100hdx_cap        | Read and write | Operational mode parameter                    |
| adv_10fdx_cap         | Read and write | Operational mode parameter                    |
| adv_10hdx_cap         | Read and write | Operational mode parameter                    |
| autoneg_cap           | Read only      | Local transceiver auto-negotiation capability |
| 100fdx_cap            | Read only      | Local transceiver capability of the hardware  |
| 100hdx_cap            | Read only      | Local transceiver capability of the hardware  |
| 10fdx_cap             | Read only      | Local transceiver capability of the hardware  |
| 10hdx_cap             | Read only      | Local transceiver capability of the hardware  |
| lp_autoneg_cap        | Read only      | Link partner auto-negotiation capability      |
| lp_100fdx_cap         | Read only      | Link partner capability                       |
| lp_100hdx_cap         | Read only      | Link partner capability                       |

 TABLE 2-1
 qfe Driver Parameter, Status, and Description

| Parameter    | Status         | Description                                   |
|--------------|----------------|-----------------------------------------------|
| lp_10fdx_cap | Read only      | Link partner capability                       |
| lp_10hdx_cap | Read only      | Link partner capability                       |
| instance     | Read and write | Device instance                               |
| lance_mode   | Read and write | Additional delay before transmitting a packet |
| ipg0         | Read and write | Additional delay before transmitting a packet |

 TABLE 2-1
 qfe Driver Parameter, Status, and Description

### **Defining the Current Status**

The read-only parameters described in TABLE 2-2 explain the operational mode of the interface. These parameters define the current status.

| Parameter       | Description                  | Values                             |
|-----------------|------------------------------|------------------------------------|
| <br>link_status | Current link status          | 0 = Link down<br>1 = Link up       |
| link_speed      | Valid only if the link is up | 0 = 10 Mbps<br>1 = 100 Mbps        |
| link_mode       | Valid only if the link is up | 0 = Half duplex<br>1 = Full duplex |

 TABLE 2-2
 Read-Only Parameters for Defining the Current Status

#### **Inter-Packet Gap Parameters**

The PCI FastEthernet and Expansion (PFEX) ASIC and the SBus FastEthernet Parallel SCSI (FEPS) ASIC support the programmable inter-packet gap (IPG) parameters ipg1 and ipg2. The total IPG is the sum of ipg1 and ipg2. The total default IPG is 9.6 microseconds when the link speed set, by the auto-negotiation protocol, is 10 Mbps. When the link speed is 100 Mbps, the total default IPG is 0.96 microseconds. TABLE 2-3 lists the default values and allowable values for the IPG parameters, <code>ipg1</code> and <code>ipg2</code>.

| Values    |             |                                      |
|-----------|-------------|--------------------------------------|
| Parameter | (Byte Time) | Description                          |
| ipgl      | 0, 255      | ipg1 = 8 (default at initialization) |
| ipg2      | 0, 255      | ipg2 = 4 (default at initialization) |

 TABLE 2-3
 Read-Write Inter-Packet Gap Parameter Values and Descriptions

By default, the driver sets ipgl to 8-byte time and ipg2 to 4-byte time, which are the standard values. (Byte time is the time it takes to transmit one byte on the link, with a link speed of either 100 Mbps or 10 Mbps.)

If your network has systems that use a longer IPG (the sum of ipg1 and ipg2) and if those machines seem to be slow in accessing the network, increase the values of ipg1 and ipg2 to match the longer IPGs of other machines.

## Defining an Additional Delay Before Transmitting a Packet Using lance\_mode and ipg0

The PCI FastEthernet and Expansion (PFEX) ASIC and the SBus FastEthernet Parallel Port SCSI (FEPS) ASIC support a programmable mode called lance\_mode. The ipg0 parameter is associated with lance\_mode.

After a packet is received with lance\_mode enabled (default) an additional delay is added by setting the ipg0 parameter before transmitting the packet. This delay, set by the ipg0 parameter, is in addition to the delay set by the ipg1 and ipg2 parameters. The additional delay set by ipg0 helps to reduce collisions. Systems that have lance\_mode enabled might not have enough time on the network.

If lance\_mode is disabled, the value of ipg0 is ignored and no additional delay is set. Only the delays set by ipg1 and ipg2 are used. Disable lance\_mode if other systems keep sending a large number of back-to-back packets.

You can add the additional delay by setting the ipg0 parameter from 0 to 31, which is the nibble time delay. Note that nibble time is the time it takes to transfer four bits on the link. If the link speed is 10 Mbps, nibble time is equal to 400 ns. If the link speed is 100 Mbps, nibble time is equal to 40 ns.

For example, if the link speed is 10 Mbps, and you set ipg0 to 20 nibble times, multiply 20 by 400 ns to get 8000 ns. If the link speed is 100 Mbps, and you set ipg0 to 30 nibble times, multiply 30 by 40 ns to get 1200 ns.

TABLE 2-4 defines the lance\_mode and ipg0 parameters.

| Parameter  | Values            | Description                                                            |
|------------|-------------------|------------------------------------------------------------------------|
| lance_mode | 0<br>1            | lance_mode disabled<br>lance_mode enabled (default)                    |
| ipg0       | 0-31 <sup>1</sup> | Additional IPG before transmitting a packet (after receiving a packet) |

 TABLE 2-4
 Parameters Defining lance\_mode and ipg0

1. The default value is 16 nibble-times, which is 6.4 microseconds for 10 Mbps and 0.64 microseconds for 100 Mbps.

### **Operational Mode Parameters**

TABLE 2-5 describes the operational mode parameters and their default values.

| Local transceiver<br>capability advertised by<br>the hardware                          | 0 = Forced mode<br>1 = Auto-negotiation (default)                                                                                                    |
|----------------------------------------------------------------------------------------|----------------------------------------------------------------------------------------------------|
| Local transceiver<br>capability advertised by<br>the hardware;<br>read/write parameter | 0 = Not 100 Mbit/sec full-duplex<br>capable (default)<br>1 = 100 Mbit/sec full-duplex capable<br>(default)                                                                                                    |
| Local transceiver<br>capability advertised by<br>the hardware;<br>read/write parameter | 0 = Not 100 Mbit/sec half-duplex<br>capable<br>1 = 100 Mbit/sec half-duplex capable<br>(default)                                                                                                    |
| Local transceiver<br>capability advertised by<br>the hardware;<br>read/write parameter | 0 = Not 10 Mbit/sec full-duplex capable<br>(default)<br>1 = 10 Mbit/sec full-duplex capable                                                                                                    |
| Local transceiver<br>capability advertised by<br>the hardware;<br>read/write parameter | 0 = Not 10 Mbit/sec half-duplex capable<br>1 = 10 Mbit/sec half-duplex capable<br>(default)                                                                                                    |
|                                                                                        | capability advertised by<br>the hardware<br>Local transceiver<br>capability advertised by<br>the hardware;<br>read/write parameter<br>Local transceiver<br>capability advertised by<br>the hardware;<br>read/write parameter<br>Local transceiver<br>capability advertised by<br>the hardware;<br>read/write parameter<br>Local transceiver<br>capability advertised by<br>the hardware;<br>read/write parameter |

 TABLE 2-5
 Operational Mode Parameters

1. The priority (in descending order) for these parameters is: adv\_100fdx\_cap, adv\_100hdx\_cap, adv\_10hdx\_cap.

## Defining the Number of Back-to-Back Packets to Transmit

The pace\_size parameter (see TABLE 2-6) defines the maximum number of back-toback packets you can transmit at one time. If the value is zero, there is no limit to the number of back-to-back packets that can be transmitted.

| Parameter | Values                                                                               |
|-----------|--------------------------------------------------------------------------------------|
| pace_size | 1 to 255 = Number of back-to-back packets transmitted at one time                    |
|           | 0 = No limit to the number of back-to-back packets that can be transmitted (default) |

TABLE 2-6 Back-to-back Packet Transmission Capability

## **Reporting Transceiver Capabilities**

TABLE 2-7 describes the read-only transceiver capabilities. These parameters define the capabilities of the hardware. The local transceiver can support all of these capabilities.

| TABLE 2-7         Read-Only Transceiver Capabilities |                                                                            |                                                                                     |  |  |
|------------------------------------------------------|----------------------------------------------------------------------------|-------------------------------------------------------------------------------------|--|--|
| Parameter                                            | Description                                                                | Values                                                                              |  |  |
| autoneg_cap                                          | Local transceiver capability of the hardware                               | 0 = Not capable of auto-negotiation<br>1 = Auto negotiation capable                 |  |  |
| 100fdx_cap                                           | Local transceiver capability of<br>the hardware; initialized at<br>startup | 0 = Not 100 Mbit/sec full-duplex<br>capable<br>1 = 100 Mbit/sec full-duplex capable |  |  |
| 100hdx_cap                                           | Local transceiver capability of<br>the hardware; initialized at<br>startup | 0 = Not 100 Mbit/sec half-duplex<br>capable<br>1 = 100 Mbit/sec half-duplex capable |  |  |
| 10fdx_cap                                            | Local transceiver capability of<br>the hardware; initialized at<br>startup | 0 = Not 10 Mbit/sec full-duplex<br>capable<br>1 = 10 Mbit/sec full-duplex capable   |  |  |
| 10hdx_cap                                            | Local transceiver capability of<br>the hardware; initialized at<br>startup | 0 = Not 10 Mbit/sec half-duplex<br>capable<br>1 = 10 Mbit/sec half-duplex capable   |  |  |

## **Reporting the Link Partner Capabilities**

TABLE 2-8 describes the read-only link partner capabilities.

| Parameter      | Values                                                                       |
|----------------|------------------------------------------------------------------------------|
| lp_autoneg_cap | 0 = No auto-negotiation<br>1 = Auto-negotiation                              |
| lp_100fdx_cap  | 0 = No100 Mbit/sec full-duplex transmission<br>1 = 100Mbit/sec full-duplex   |
| lp_100hdx_cap  | 0 = No 100 Mbit/sec half-duplex transmission<br>1 = 100 Mbit/sec half-duplex |
| lp_10fdx_cap   | 0 = No 10 Mbit/sec full-duplex transmission<br>1 = 10 Mbit/sec full-duplex   |
| lp_10hdx_cap   | 0 = No 10 Mbit/sec half-duplex transmission<br>1 = 10 Mbit/sec half-duplex   |

 TABLE 2-8
 Read-Only Link Partner Capabilities

If the link partner is not capable of auto-negotiation (when  $lp_autoneg_cap$  is 0) the information described in TABLE 2-8 is not relevant and the parameter value = 0.

If the link partner is capable of auto-negotiation (when lp\_autoneg\_cap is 1), the speed and mode information are displayed when you use auto-negotiation and get the link partner capabilities.

## Setting the qfe Driver Parameters

You can set the qfe device driver parameters in three ways (ndd, /etc/system, and qfe.conf), depending on your needs. To set parameters that are valid until you reboot the system, use the ndd utility. Using ndd is a good way to test parameter settings.

## To set parameters so they remain in effect after you reboot the system

1. Add the parameter values to the /etc/system file when you want to set parameters for all devices in the system.

2. Create a /kernel/drv/qfe.conf file and add parameter values to the this file when you need to set a particular parameter for a device in the system.

## Setting Parameters Using the ndd Utility

Use the ndd utility to set parameters that are valid until you reboot the system. The ndd utility supports any networking driver, that implements the Data Link Provider Interface (DLPI).

The following sections describe how you can use the qfe driver and the ndd utility to modify (with the -set option) or display (without the -set option) the parameters for each SUNW, qfe device.

## **Identifying Device Instances**

Before you use the ndd utility to get or set a parameter for a qfe device, you must specify the device instance for the utility since there will be at least four SUNW, qfe devices.

## To Specify the Device Instance for the ndd Utility

1. Check the /etc/path\_to\_inst file to identify the instance associated with a particular device.

For Sun Quad FastEthernet PCI adapter:

```
# grep qfe /etc/path_to_inst
"/pci@lf,2000/pci@2/SUNW,qfe@0,1" 0 "qfe"
"/pci@lf,2000/pci@2/SUNW,qfe@1,1" 1 "qfe"
"/pci@lf,2000/pci@2/SUNW,qfe@2,1" 2 "qfe"
"/pci@lf,2000/pci@2/SUNW,qfe@3,1" 3 "qfe"
```

In the preceding example, the four SUNW, qfe@x, 1 instances are from a Sun Quad FastEthernet PCI adapter installed in slot 2. For clarity, the instance numbers are bold.

For Sun Quad FastEthernet SBus adapter:

```
# grep qfe /etc/path_to_inst
"/sbus@lf,0/SUNW,qfe@l,8c10000" 1 "qfe"
"/sbus@lf,0/SUNW,qfe@l,8c30000" 0 "qfe"
"/sbus@lf,0/SUNW,qfe@l,8c30000" 3 "qfe"
"/sbus@lf,0/SUNW,qfe@l,8c20000" 2 "qfe"
```

In the preceding example, the four SUNW, qfe@1 instances are from a Sun Quad FastEthernet SBus adapter installed in slot 1. For clarity, the instance numbers are bold.

2. Use the instance number to select the device.

```
# ndd -set /dev/qfe instance instance#
```

The device remains selected until you change the selection.

### Noninteractive and Interactive Modes

You can use the ndd utility in two modes:

- Noninteractive
- Interactive

In noninteractive mode, you invoke the utility to execute a specific command. Once the command is executed, you exit the utility. In interactive mode, you can use the utility to get or set more than one parameter value. Refer to the ndd(1M) man page for more information.

## ▼ To Use the ndd Utility in Noninteractive Mode

This section describes how to modify and display parameter values.

1. To modify a parameter value, use the -set option.

If you invoke the ndd utility with the -set option, the utility passes *value*, which must be specified down to the named /dev/qfe driver instance, and assigns it to the parameter:

# ndd -set /dev/qfe parameter\_value

2. To display the value of a parameter, specify the parameter name (and omit the value).

When you omit the -set option, a query operation is assumed and the utility queries the named driver instance, retrieves the value associated with the specified parameter, and prints it:

# ndd /dev/qfe parameter

### ▼ To Use the ndd Utility in Interactive Mode

1. To modify a parameter value in interactive mode, specify ndd /dev/qfe, as shown below.

The ndd utility then prompts you for the name of the parameter:

```
# ndd /dev/qfe
name to get/set? parameter_name_or_?
```

After entering the parameter name, or ? to view all parameters, the ndd utility prompts you for the parameter value.

| <pre># ndd /dev/qfe \?</pre> |                  |
|------------------------------|------------------|
| ?                            | (read only)      |
| transceiver_inuse            | (read only)      |
| link_status                  | (read only)      |
| link_speed                   | (read only)      |
| link_mode                    | (read only)      |
| ipgl                         | (read and write) |
| ipg2                         | (read and write) |
| use_int_xcvr                 | (read and write) |
| pace_size                    | (read and write) |
| adv_autoneg_cap              | (read and write) |
| adv_100fdx_cap               | (read and write) |
| adv_100hdx_cap               | (read and write) |
| adv_10fdx_cap                | (read and write) |
| adv_10hdx_cap                | (read and write) |
| autoneg_cap                  | (read only)      |
| 100fdx_cap                   | (read only)      |
| 100hdx_cap                   | (read only)      |
| 10fdx_cap                    | (read only)      |
| 10hdx_cap                    | (read only)      |
| lp_autoneg_cap               | (read only)      |
| lp_100fdx_cap                | (read only)      |
| lp_100hdx_cap                | (read only)      |
| lp_10fdx_cap                 | (read only)      |
| lp_10hdx_cap                 | (read only)      |
| instance                     | (read and write) |
| lance_mode                   | (read and write) |
| ipg0                         | (read and write) |
| #                            |                  |
|                              |                  |

2. To list all the parameters supported by the qfe driver, type ndd /dev/qfe \?.

## Setting Forced Mode

This section describes how to set forced mode (not capable of auto-negotiation).

# ▼ To Select One Local Transceiver Capability and Set Forced Mode

1. Select one of the four capabilities (adv\_100fdx\_cap, adv\_100hdx\_cap, adv\_10fdx\_cap, or adv\_10hdx\_cap), and set its value to 1.

If you select more than one of the local transceiver capabilities, the driver selects the one that is highest in the priority order (see the footnote from TABLE 2-5).

2. Set the local transceiver capabilities advertised by the hardware to forced mode = 0, which is not capable of auto-negotiation: adv\_autoneg\_cap 0

Use the ndd utility as described in "To Use the ndd Utility in Interactive Mode" on page 20.

## Auto-Negotiation Mode

This section describes how to select at least one of the four local transceiver capabilities and set the mode to auto-negotiation.

## ▼ To Set the Mode to Auto-Negotiation

- 1. Select at least one of the five capabilities (adv\_100fdx\_cap, adv\_100hdx\_cap, adv\_10fdx\_cap, adv\_10hdx\_cap) that you want to advertise to the remote system, and set its value to 1.
- 2. Set the local transceiver capabilities advertised by the hardware to 1, the autonegotiation setting: adv\_autoneg\_cap 1

Use the ndd utility as described in "To Use the ndd Utility in Interactive Mode" on page 20.

# Setting Parameters in the /etc/system File

To set the qfe driver parameters for all SUNW, qfe devices in the system so that the parameter variables are always effective (even after rebooting the system), enter the parameter variables in the /etc/system file. When you reboot the system, the system reads the /etc/system file and sets these parameter variables in the qfe module in the operating system kernel.

TABLE 2-9 lists the variables you can set in the /etc/system file.

| Parameter       | Variable            |
|-----------------|---------------------|
| ipgl            | qfe_ipg1            |
| ipg2            | qfe_ipg2            |
| use_int_xcvr    | qfe_use_int_xcvr    |
| pace_size       | qfe_pace_size       |
| adv_autoneg_cap | qfe_adv_autoneg_cap |
| adv_100fdx_cap  | qfe_adv_100fdx_cap  |
| adv_100hdx_cap  | qfe_adv_100hdx_cap  |
| adv_10fdx_cap   | qfe_adv_10fdx_cap   |
| adv_10hdx_cap   | qfe_adv_10hdx_cap   |
| lance_mode      | qfe_lance_mode      |
| ipg0            | qfe_ipg0            |

TABLE 2-9 Setting Variables in the /etc/system File

These parameter values, described in "Driver Parameter Values and Definitions" on page 12, are applicable to all SUNW, qfe devices on the system.

**Note** – In the future, the /etc/system file will not be available. It is not dynamic reconfiguration compatible.

#### ▼ To Set Parameters in the /etc/system File

- 1. Become superuser.
- 2. Add the appropriate lines to the /etc/system file. For example, to set the ipg1 and ipg2 parameters, make the following changes to the /etc/system file:

```
set qfe:qfe_ipg1 = 10
set qfe:qfe_ipg2 = 5
```

- 3. Save the /etc/system file.
- 4. Save all files and exit all programs, exit the windowing system.
- 5. Reboot the system by typing init 6 at the superuser prompt.

# Setting Parameters Using the /kernel/drv/qfe.conf File

You can also specify the properties described in the section, "Setting Parameters in the /etc/system File" on page 22, on a per-device basis by creating a gfe.conf file in the /kernel/drv directory. The properties set in the gfe.conf file override the parameters set in the /etc/system file. Use a gfe.conf file when you need to set a particular parameter for a device in the system. The parameters you set are read and write parameters that are listed in "Driver Parameter Values and Definitions" on page 12.

The man pages for prtconf(1M), system(4) and driver.conf(4) include additional details.

## ▼ To Set Driver Parameters on a Sun Quad FastEthernet PCI adapter

#### • Obtain the hardware path names for the qfe devices in the device tree.

Typically the path names and the associated instance numbers will be present in the  $/etc/path_to_inst$  file.

```
# grep qfe /etc/path_to_inst
"/pci@lf,2000/pci@2/SUNW,qfe@0,1" 4 "qfe"
"/pci@lf,2000/pci@2/SUNW,qfe@1,1" 5 "qfe"
"/pci@lf,2000/pci@2/SUNW,qfe@2,1" 6 "qfe"
"/pci@lf,2000/pci@2/SUNW,qfe@3,1" 7 "qfe"
```

- In the above lines:
- The first part within the double quotes specifies the hardware node name in the device tree.
- The second number is the instance number.
- The last part in double quotes is the driver name.
- In the device path name, the last component after the last / character and before the @ character is the device name.
- The path name before the last component is the parent name.

 The comma-separated numbers after the @ character at the end represent the device and function numbers, which are together referred to as unit-address.

To identify a PCI device unambiguously in the qfe.conf file, use the name, parent name, and the unit-address for the device. Refer to the pci(4) man page for more information about the PCI device specification.

In the first line of the previous example:

- Name = SUNW, qfe
- Parent = /pci@1f, 2000/pci@2
- Unit-address = 0,1

In the second line in the previous example:

- Name = SUNW, qfe
- Parent = /pci@1f,2000/pci@2
- Unit-address = 1,1

In the third line in the previous example:

- Name = SUNW, qfe
- Parent = /pci@lf, 2000/pci@2
- Unit-address = 2,1

In the fourth line in the previous example:

- Name = SUNW, qfe
- Parent = /pci@lf, 2000/pci@2
- Unit-address = 3,1
- a. For example, set the ipg1 and ipg2 parameters for the above four devices in the

/kernel/drv/qfe.conf file.

```
name = "SUNW,qfe" parent = "/pci@lf,2000/pci@2" unit-address = "0,1" ipgl=20
ipg2=10;
name = "SUNW,qfe" parent = "/pci@lf,2000/pci@2" unit-address = "1,1" ipgl=20
ipg2=10;
name = "SUNW,qfe" parent = "/pci@lf,2000/pci@2" unit-address = "2,1" ipgl=20
ipg2=10;
name = "SUNW,qfe" parent = "/pci@lf,2000/pci@2" unit-address = "3,1" ipgl=20
ipg2=10;
```

- b. Save the qfe.conf file.
- c. Save and close all files and programs, and exit the windowing system.
- d. Halt and reboot the system by typing init 6 at the superuser prompt.

## ▼ To Set Driver Parameters on a Sun Quad FastEthernet SBus adapter

- 1. Invoke the prtconf -v command and pipe the output to the more command (prtconf -v | more ) or redirect the output of the command to a file (prtconf -v > filename) and print the redirected file.
- 2. Find the section in the prtconf -v output for SUNW, qfe, instance #0, or SUNW, qfe, instance #1, and so on.

The output for SUNW, qfe, instance #0 for a Sun Ultra 1 Creator Series system follows:

```
SUNW,qfe, instance #0
Driver software properties:
    name <pm_norm_pwr> length <4>
        value <0x00000001>.
    name <pm_timestamp> length <4>
        value <0x30743b26>.
Register Specifications:
    Bus Type=0xe, Address=0x8c00000, Size=108
    Bus Type=0xe, Address=0x8c02000, Size=2000
    Bus Type=0xe, Address=0x8c04000, Size=2000
    Bus Type=0xe, Address=0x8c06000, Size=2000
    Bus Type=0xe, Address=0x8c06000, Size=200
```

- 3. Become superuser.
- 4. Create the qfe.conf file in the /kernel/drv directory using a text editor and add lines appropriate for the parameter you are setting. Use the following example for setting ipg1 and ipg2 parameters:
  - a. Specify name="qfe" and class="sbus".
  - **b.** Use the reg property to specify the device, 0xe in this case. Use the value following Bus Type in the prtconf -v output.
  - c. Type the addresses followed by the specified sizes. Precede each size with 0x and leading zeros, as indicated in the following screen.

#### d. Set ipg1 and ipg2. Type a semicolon (;) after the last value.

In this example, these parameters are set to 20 and 10, respectively.

```
name="qfe" class="sbus"
reg=0xe,0x8c00000,0x00000108,0xe,0x8c02000,0x00002000,0xe,
0x8c04000,0x00002000,0xe,0x8c06000,0x00002000,0xe,0x8c07000,
0x00000020
ipg1=20 ipg2=10;
```

- 5. Save the gfe.conf file.
- 6. Save and close all files and exit all programs; exit the windowing system.
- 7. Halt and reboot the system by typing init 6 at the # prompt.

## Index

#### Α

auto-negotiation, 8, 17, 22

#### В

booting from network, 4

#### D

device instances, 18 driver parameters, 12

#### Ε

editing
 /etc/hosts file, 1
 /etc/system file, 5, 22, 23
 hostname.qfe# files, 1
 qfe.conf file, 5
 /etc/hosts file
 editing, 1
 example, 3
 /etc/system file
 setting parameters, 22
Ethernet channels, 2

#### F

forcing network speed, 15, 21 full-duplex operation mode, 8

#### Η

half-duplex operation mode, 8
/etc/hosts file
 editing, 1
 example, 3
hostname.qfe# files
 creating, 2
 editing, 1
 examples, 3

#### I

instance numbers finding, 2, 24
internal transceiver, 11
inter-packet gap driver parameters, 13, 14, 23, 24
IPG parameters, 13, 14, 23, 24

#### Κ

/kernel/drv/qfe.conf file, 18,24 editing qfe.conf file, 24

#### L

lance\_mode, 14
local transceiver, 11, 16
local-mac-address property, 9
local-mac-address? variable, 9

#### Μ

MAC address, 9

#### Ν

ndd utility, 5 auto-negotiation mode, 22 interactive mode, 20 noninteractive mode, 20 selecting a device, 19 setting forced mode, 21 setting qfe parameters, 18 network speed forcing between 10 and 100 Mbps, 7, 15, 21 nibble time delay, 14

#### 0

operation mode full-duplex, 8 half-duplex, 8

#### Ρ

parameters
 setting, 11 to 26
path\_to\_inst output, 2, 19, 24
PCI FastEthernet and expansion ASIC, 11, 13, 14

#### Q

qfe driver
 reporting
 link partner capabilities, 17
 transceiver capabilities, 16
 setting parameters

in the /etc/system file, 22 using the qfe file, 24 qfe driver adding an additional delay, 14 configuring parameters, 11 to 26 defining current status, 13 inter-packet gap parameters, 13 lance\_mode, 14 maximum back-to-back packets, 16 operational mode parameters, 15 setting parameters, 5, 11 to 26

R

RJ-45 connectors, 11

#### S

SBus FastEthernet Parallel SCSI ASIC, 11, 13, 14 setting parameters, 11 to 26 in the /kernel/drv/qfe.conf File, 24 setting qfe driver parameters, 11, 17 show-devs output, 4,7 software adding an additional delay, 14 auto-negotiation, 8 configuring host files. 1 installation. 1 lance\_mode, 14 qfe driver parameters, 12 setting driver parameters, 5, 11 to 26 qfe driver parameters, 17 Sun Quad FastEthernet 2.0 CD-ROM, 1 SUNW, qfe devices, 5, 11, 18 /etc/system file setting parameters, 22

#### Т

to force network speed, 7